## **NEW STUDENT ONLINE ENROLLMENT**

**If you are a new family to the district proceed to STEP ONE, if your family is currently enrolled in Belding Area Schools district, proceed to STEP TWO.**

#### **STEP ONE:**

**Visi[t www.bas-k12.org](http://www.bas-k12.org/)**

**Navigate to the 'Quick Links drop down and choose 'Parents'**

**Click on 'Student Account Request Link'**

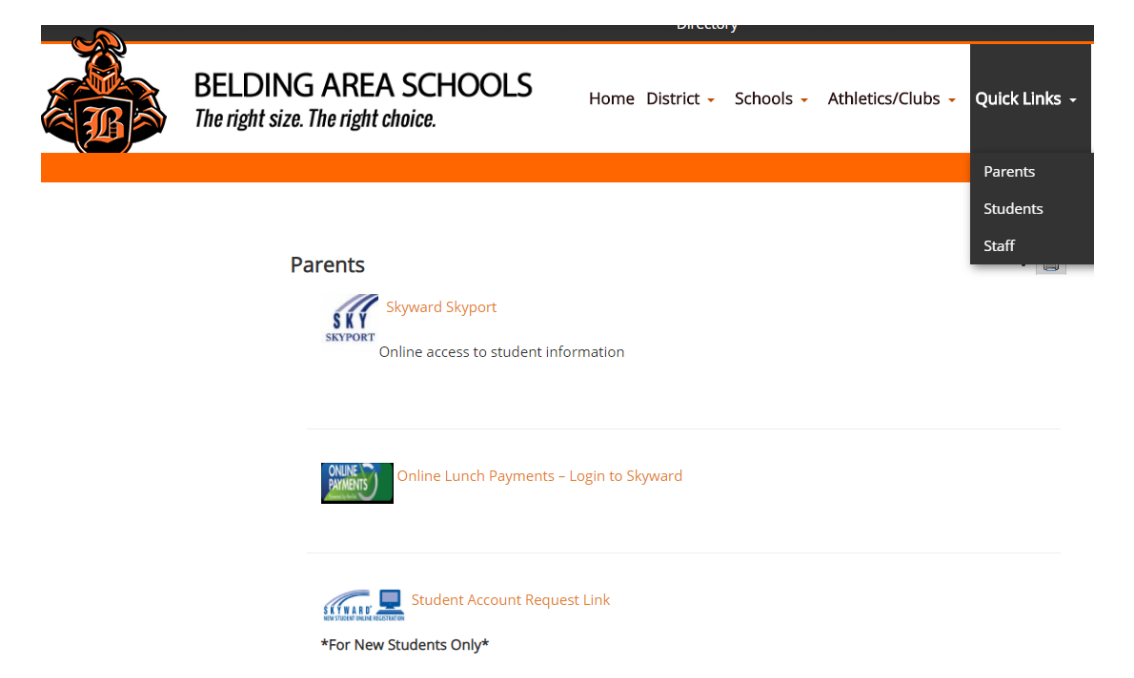

### **Complete the 'New Student Enrollment: Account Request' form**

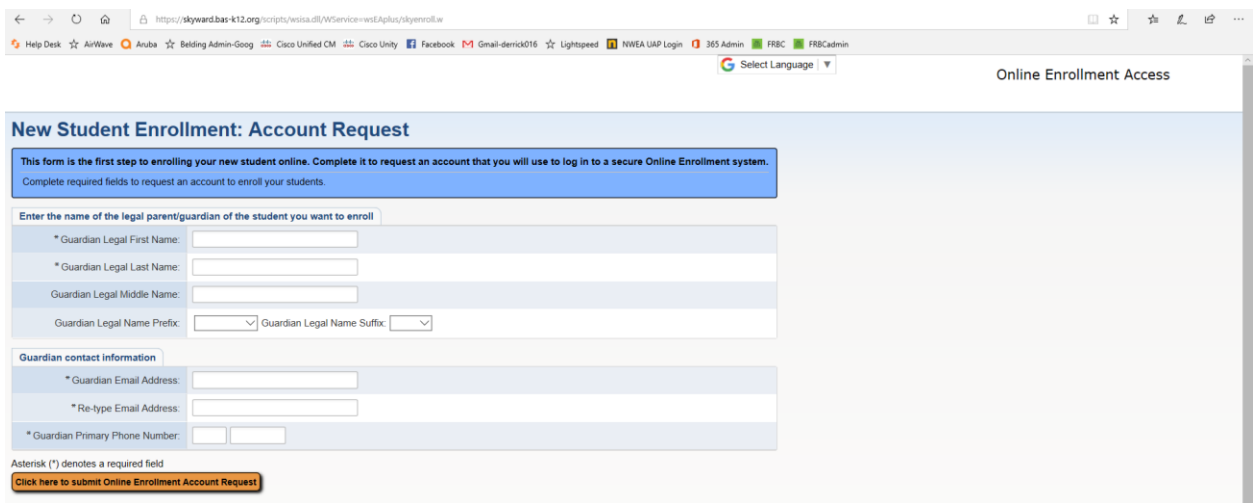

**You will receive an email with a link and login information. \*\* Please note this login information is only good for online enrollments.** 

#### **STEP TWO:**

**Log into Skyward Family Access with your login and password.**

**\*If you forgot your password, click 'forgot Login/Password?' to request a new one.**

**Once logged in, you will see a tab at the top left of the screen for 'New Student Online Enrollment'.**

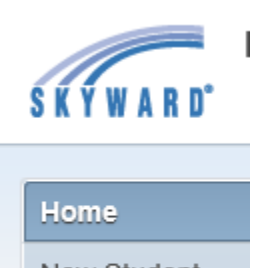

New Student Online Enrollment

### **STEP THREE:**

**Complete steps 1-5 in the online enrollment program (see screenshots below)**

- **1. Student information**
- **2. Family/Guardian information**
- **3. Medical/Dental information**
- **4. Emergency Contact information**
- **5. Additional District Forms**

**\*Click 'Complete Step # and move to Step #' for each form once completed.**

# $\mathfrak{A}$

Ē.

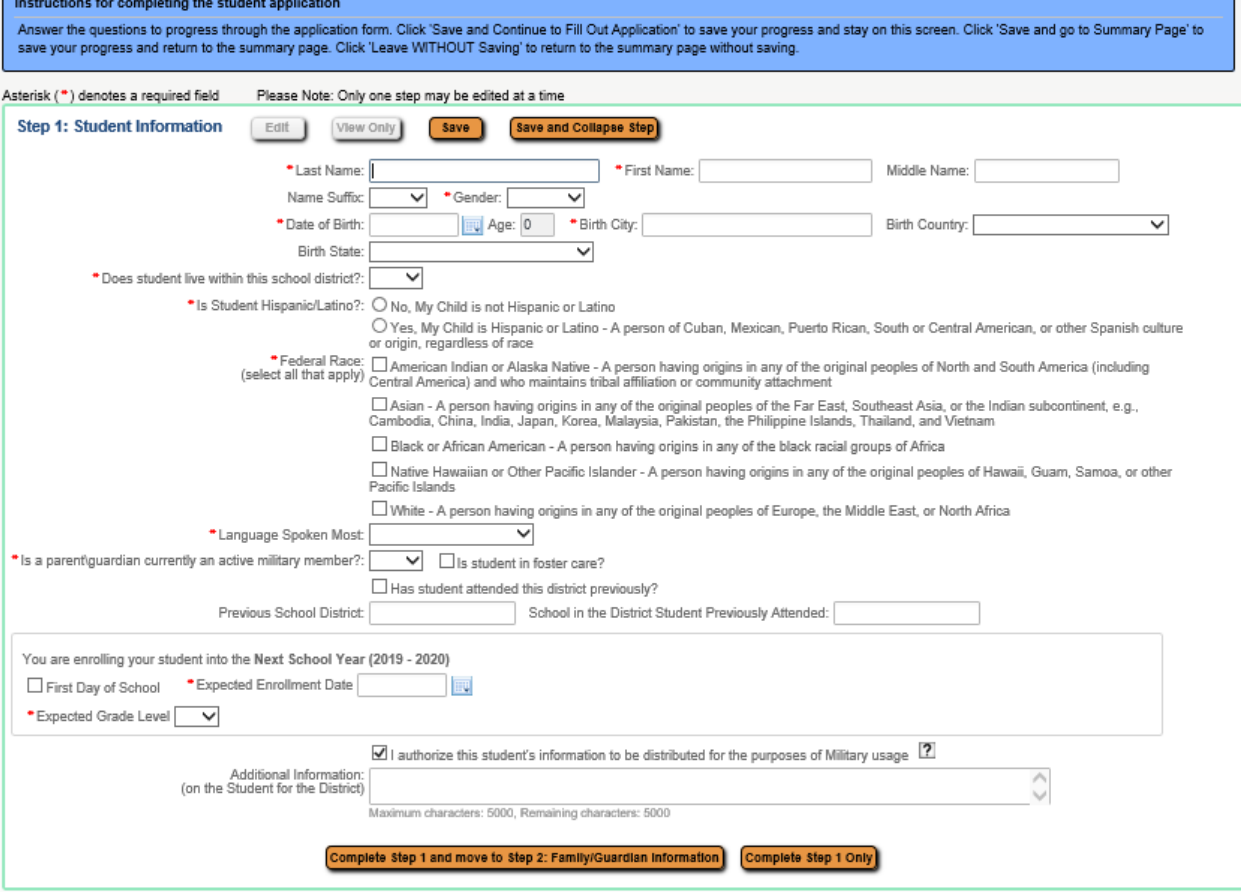

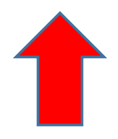

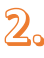

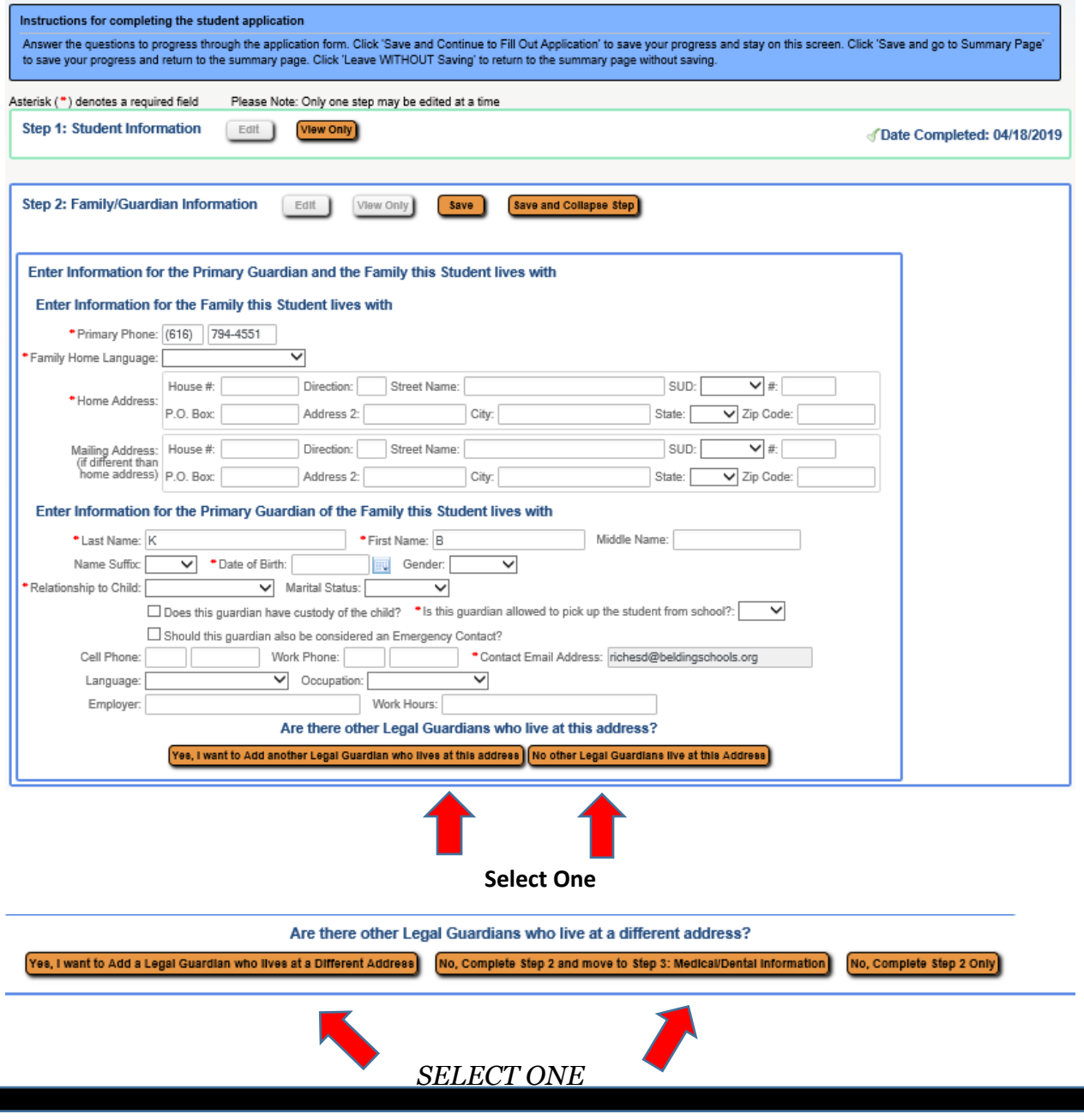

**NOTE: ALL parents/legal guardians must be listed** unless there is court paperwork terminating their parental rights (TPR). Copies of any court paperwork outlining custody arrangements, TPR's, etc. must be provided in order to be enforced.

# $3<sub>o</sub>$

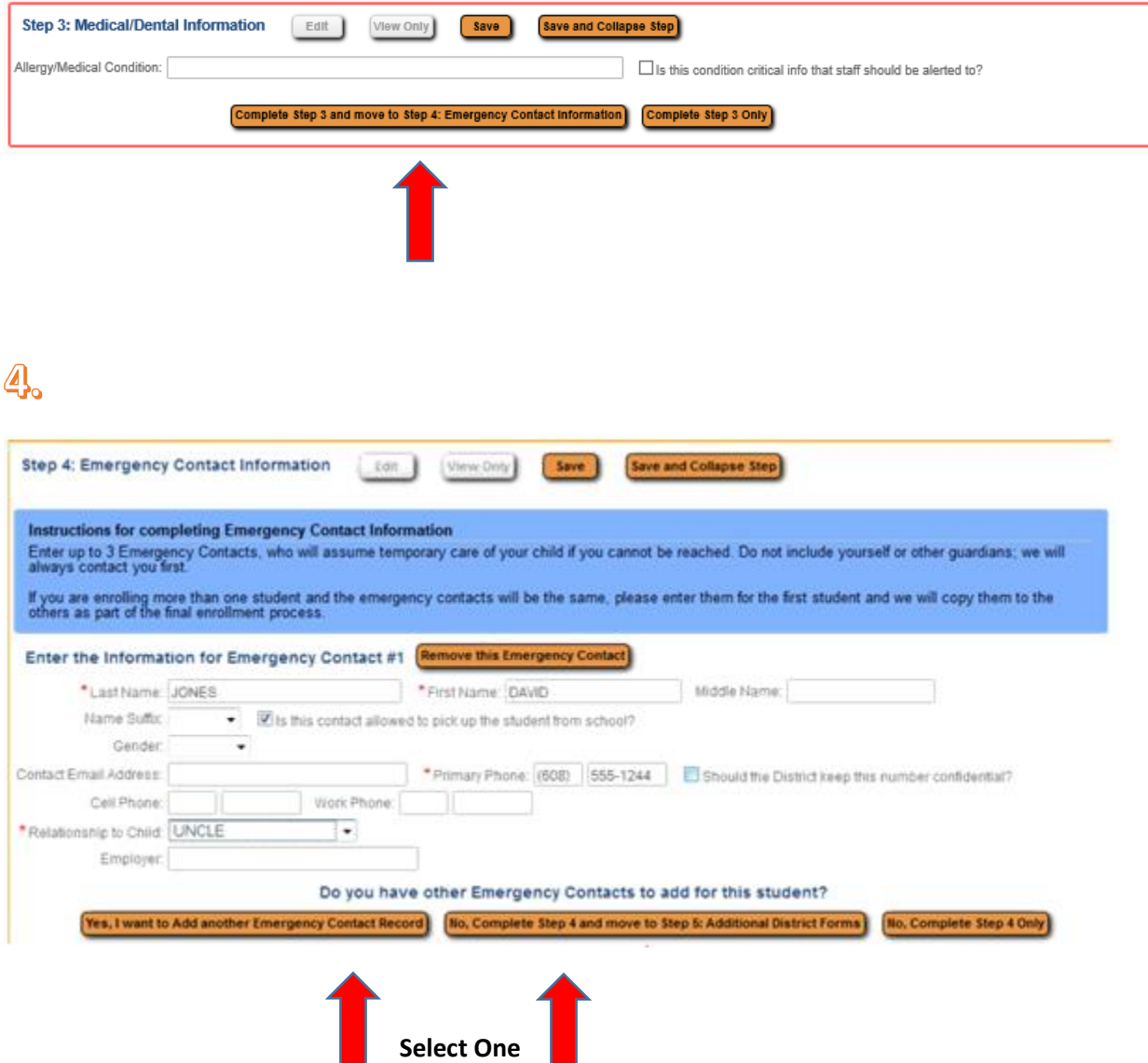

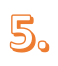

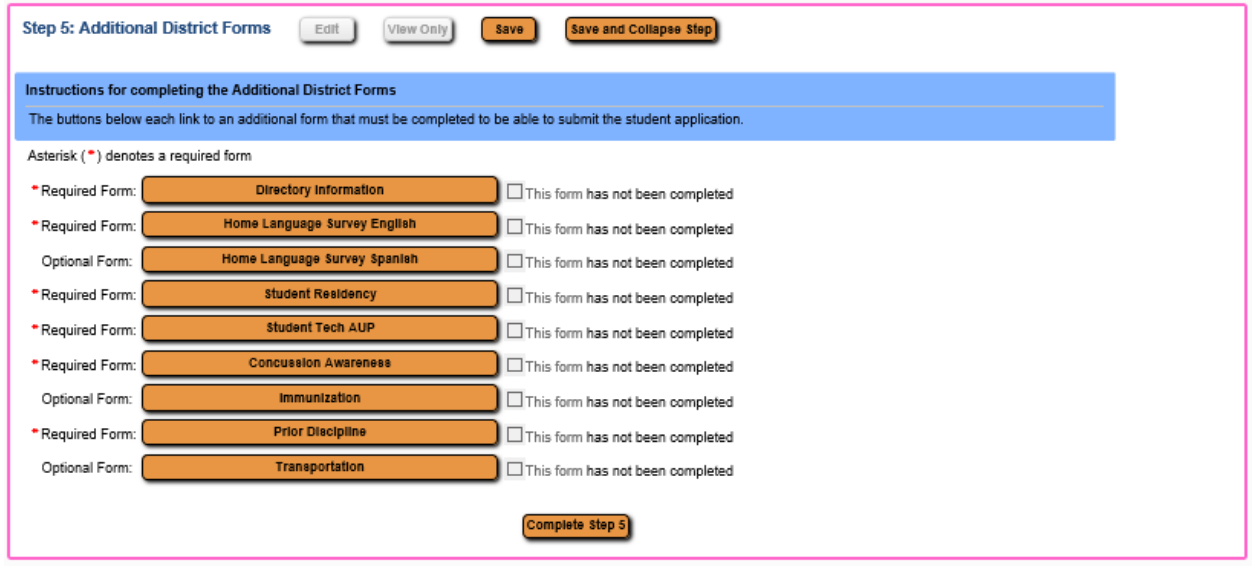

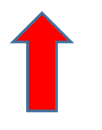

### **\*\*MUST CLICK HERE BEFORE SUBMITTING APPLICATION**

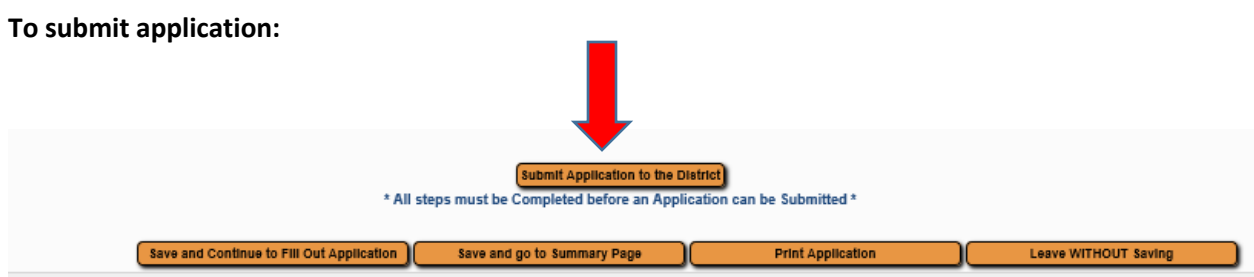

**Once you have completed and submitted the application, you will be taken to a summary page. You can enroll additional students (if any).**

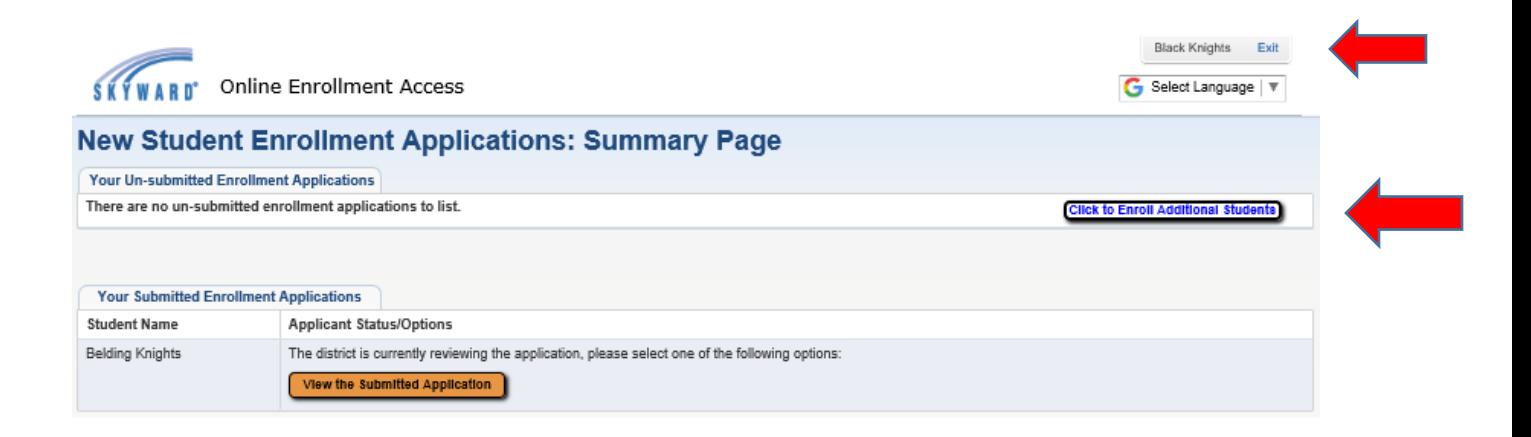

**Click 'exit' in the upper right corner when complete.**

#### **STEP FOUR:**

**Submit application and bring the following in to the Registrar's Office:**

**\*Birth Certificate**

**\*Proof of Residency (i.e. utility bill, lease, mortgage statement)**

- **\*Immunization records**
- **\*\*Fill out transportation needs form (if needed)**

**You should receive emails regarding the status of your child's enrollment. Once completed,**

**you should receive an email with your parent access logon.**